# *AE monitoring of a true triaxial test-Imperial College London example - Locations*

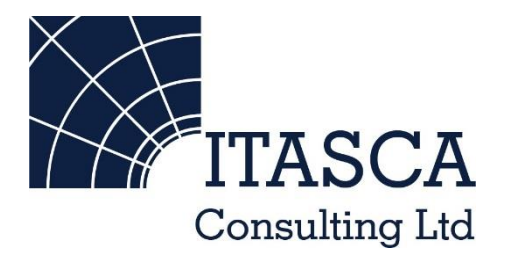

*Microseismic Geomechanics: Increased understanding; reduced risk*

### *InSite Lite*

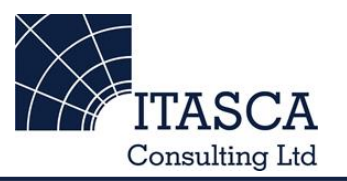

- InSite<sup>TM</sup> Lite is the free version of Itasca Consulting Ltd.'s InSite Seismic Processing software suite, provided with limited functionality and features.
- The examples shown here are taken from ICL and its partners projects.
- InSite's proprietary project (\*.pcf) files contain all the configuration, event information and links to waveforms necessary to run a project in InSite. Double-clicking on the .pcf project file launches the InSite software application.
- The InSite project waveform data (\*.esf) files include the results from the data processing. These files are imported for the project (.pcf file) through the data import management tool in InSite. Please note that not all of the available example projects are provided with example waveform data.
- For information on the operation of the InSite software, please refer to the product help files.
- For information on purchasing the full version of the InSite software, please contact us at [support@itasca.co.uk](mailto:support@itasca.co.uk)

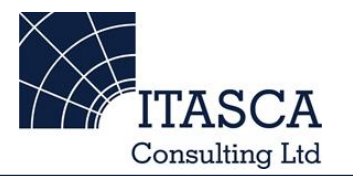

- •This example uses AE location data from a true-triaxial test on a cubic sandstone sample. Source mechanisms have been determined for these events.
- The data is from a laboratory experiment at Imperial College London for the EC-funded SAFETI project.
- The AE imaged the creation of fractures that grew as uniaxial stress was increased. The events were compared with model data.

• The following slides give you some options to try in the software.

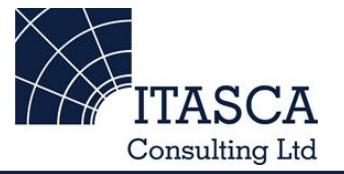

… run through the "ImperialLab" demo presentation first as this gives a more thorough overview of the Location Visualiser and Mechanism Visualiser.

# *Navigation: Data Visualiser*

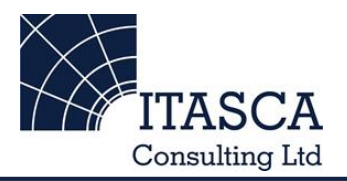

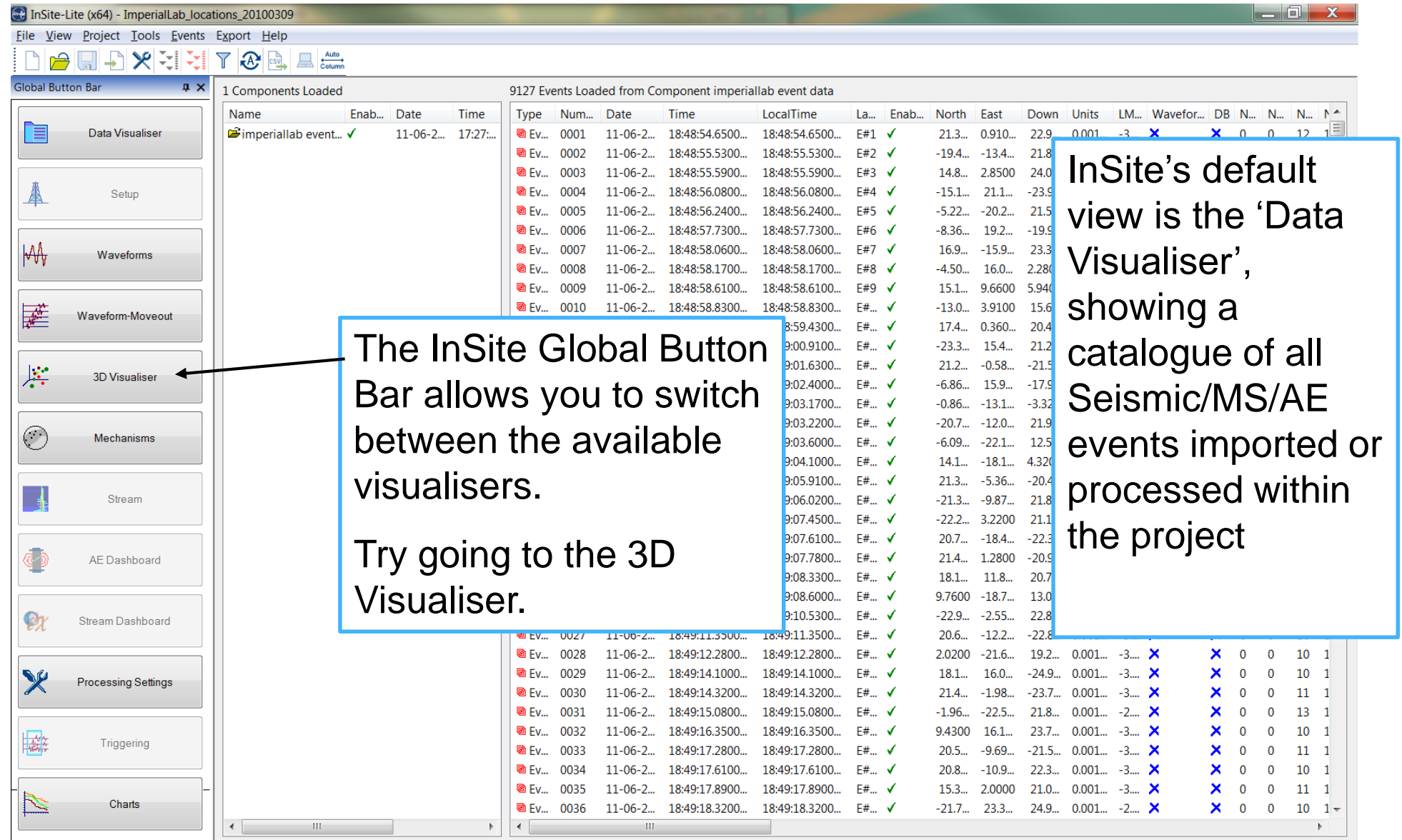

This presentation remains the intellectual property of Itasca Consulting Ltd. and is for individual use only **5** 

# *3D Visualiser I*

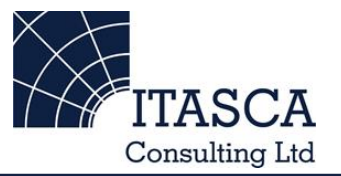

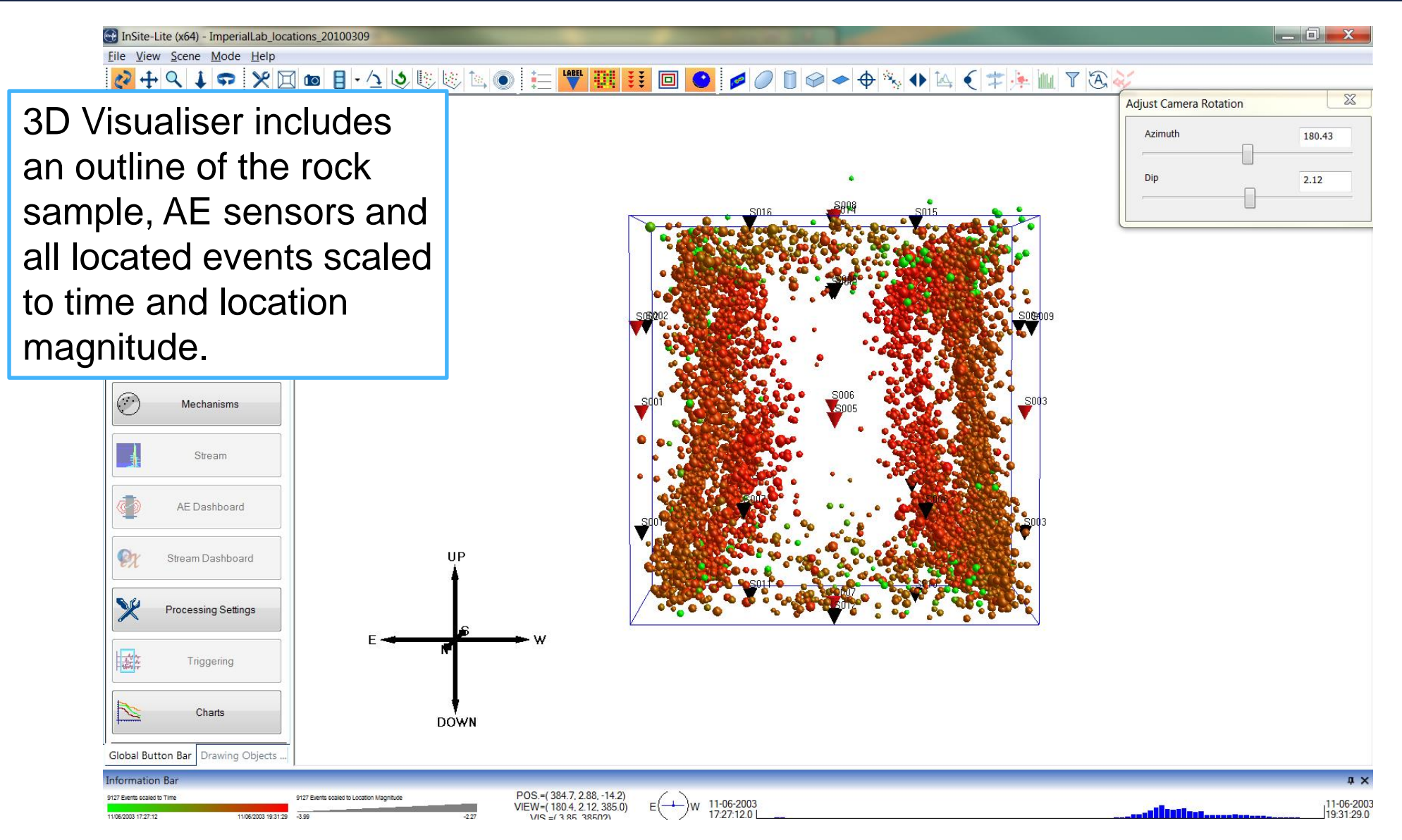

### *3D Visualiser II*

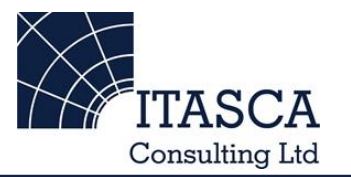

 $\chi$ 

188.18

5.16

InSite-Lite (x64) - ImperialLab\_locations\_20100309 File View Scene Mode Helt A (中央 1 7 8 2 'Play events' opens a  $\rightarrow$ **Adjust Camera Rotation** video player that Azimuth lay Bar Dip controls the display of events (and objects) in time. Settings of the time display can be edited in the 'Time' tab of the visualiser properties menu. $\mathbf{e}_t$ Stream Dashboard  $\mathbb{X}$ **Processing Settings** 接连 Triggering N Charts **DOWN** Global Button Bar Drawing Objects POS.= (379.6, 54.6, -34.6) 11-06-2003's for 11-06-2003 17:27:12.00 to 11-06-2003 18:56:41.03 VIEW=(188.2, 5.16, 385.0)

**UIR-1386 386020** 

11-06-2003

19:31:29.0

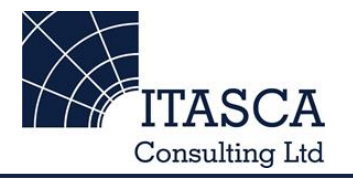

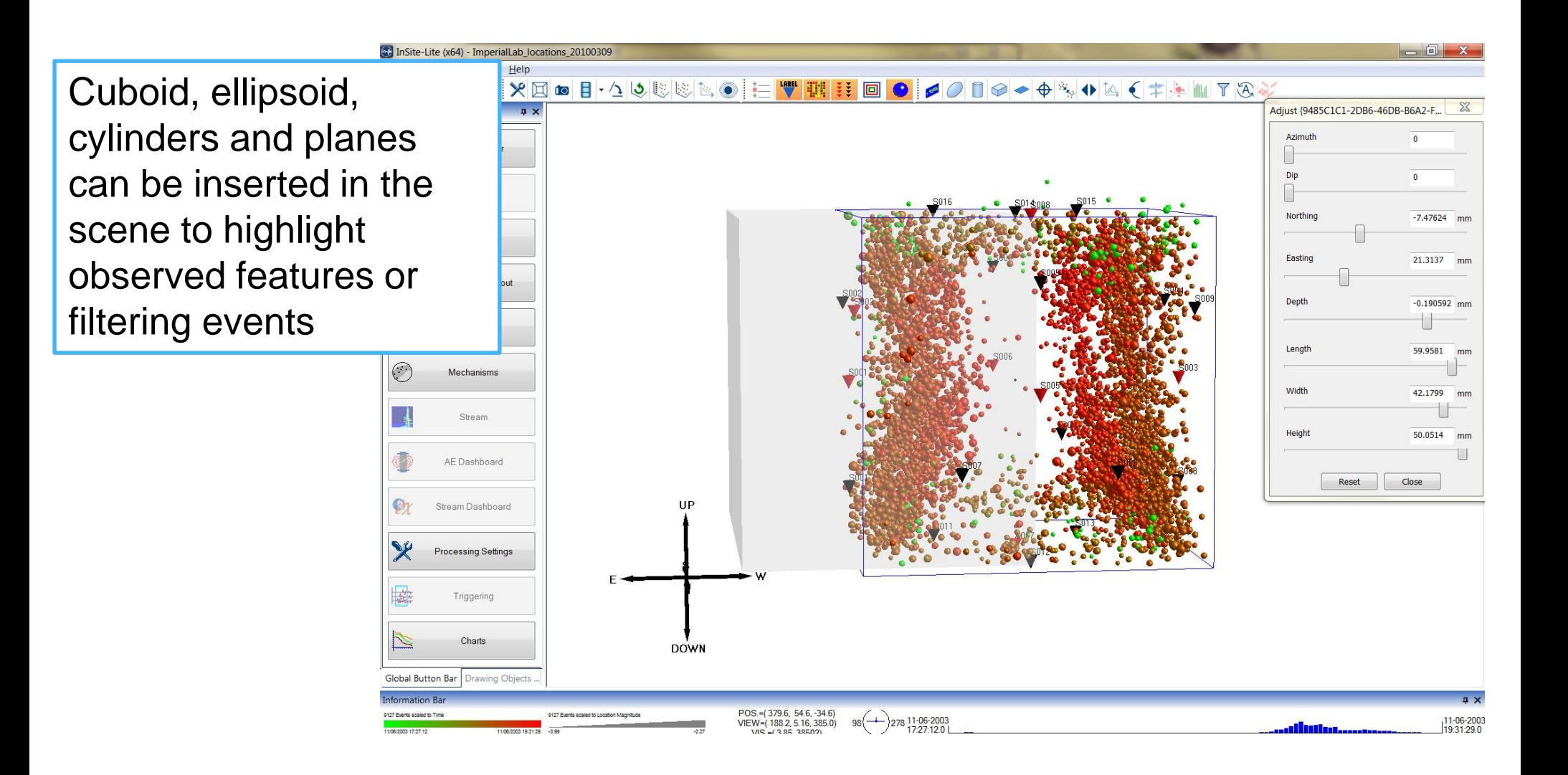

#### *3D Visualiser IV*

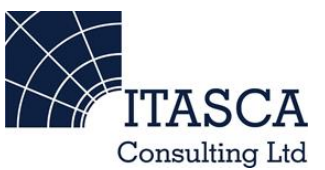

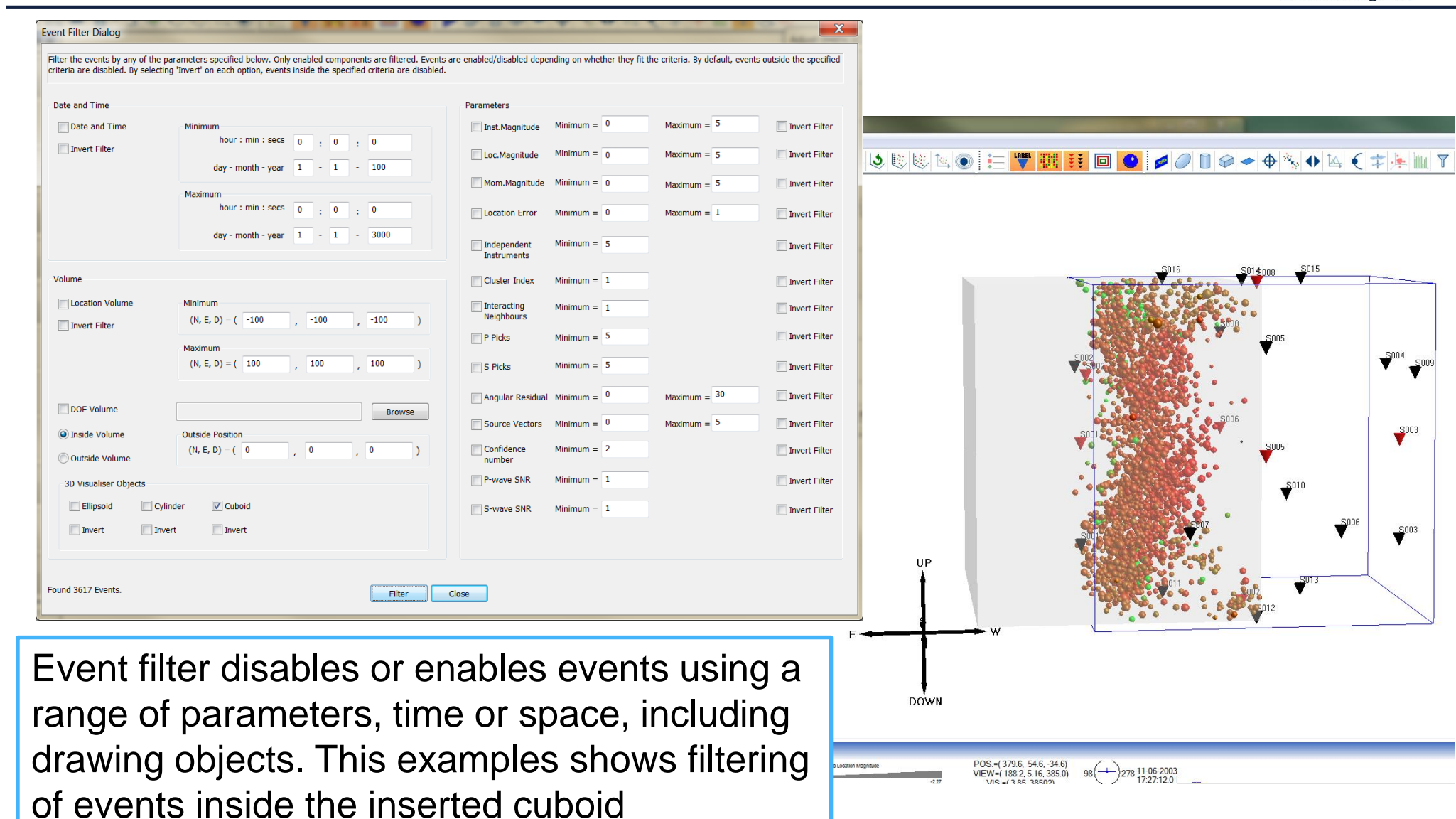